# **Visita Virtual con Modelado 3D de los espacios académicos de la UTSV**

# **Virtual Visit with 3D Modeling of the academic spaces of the UTSV**

GÓMEZ–MANUEL, Esbeidy†\*, GÓMEZ–RAMOS, José Luis, MORALES–REYES, Eunice y KATT– MORALES, Luz Alondra

*Universidad Tecnologica del Sureste de Veracruz. Dirección: Av. Universidad lote grande número 1, sin Colonia Número. Nanchital, Veracruz. CP.96360*

ID 1er Autor: *Esbeidy, Gómez–Manuel /* **ORC ID:** 0000-0003-0765-3402, **arXiv Author ID**: 2419916, **CVU CONACYT ID**: 599053

ID 1er Coautor: *José Luis Gómez–Ramos*

ID 2do Coautor: *Eunice, Morales–Reyes /* **ORC ID:** 0000-0003-0658-6957, **Researcher ID Thomson**: S-4739-2018, **CVU CONACYT ID**: 345179

ID 3er Coautor: *Luz Alondra, Katt–Morales /* **ORC ID:** 0000-0002-9982-8718, **Researcher ID Thomson**: S-6606-2018, **arXiv Author ID**: 2417152, **CVU CONACYT ID**: 412698

Recibido: 05 de Julio, 2018; Aceptado 25 de Agosto, 2018

#### **Resumen**

Con el diseño y creación de objetos en tercera dimensión (3D) en el medio publicitario es cada vez más novedoso e influyente en el espectador, los avances tecnológicos han influenciado enormemente en la aprobación de las personas y con ello amplificar la cantidad de clientes. La realidad virtual ha cambiado la forma de percibir el mundo real, permitiendo el acercamiento y acotando la distancia en diferentes aspectos. La presente investigación propone desarrollar un recorrido de las instalaciones de la Universidad Tecnológica del Sureste de Veracruz utilizando tecnología de realidad virtual mediante el modelado en 3D con un software especializado, que permitirá a los visitantes virtuales conocer y los espacios más importantes de la UTSV. A través de una visita virtual, se visualizara el diseño en 3D con animación, mediante unos lentes de realidad virtual, logrando con ello ofrecer a los usuarios una nueva experiencia con más realismo y percepción, logrando con ello despertar el interés del nuevo aspirante.

**Diseño y Modelado en 3D, Realidad Virtual (RV), Visita, Promoción**

#### **Abstract**

With the design and creation of objects in third dimension (3D) in the advertising medium is increasingly innovative and influential in the viewer, technological advances have greatly influenced the approval of people and thereby amplify the number of customers. Virtual reality has changed the way we perceive the real world, allowing the approach and delimiting the distance in different aspects. The present investigation proposes to develop a tour of the facilities of the Technological University of Southeast of Veracruz using virtual reality technology through 3D modeling with specialized software, which will allow virtual visitors to know and the most important spaces of the UTSV. Through a virtual tour, the 3D design will be visualized with animation, through virtual reality lenses, thereby offering users a new experience with more realism and perception, thus achieving the interest of the new applicant.

**3D Modeling, Virtual Reality, Visit, Promotion**

<sup>\*</sup> Correspondencia al autor (correo electrónico: esbeidygomezmanuel@gmail.com)

<sup>†</sup> Investigador contribuyendo como primer autor

# Septiembre, 2018 Vol.2 No.6 1-7

# **Introducción**

La segunda revolución tecnológica la ha propiciado la Realidad Virtual, la percepción en 3D de entornos simulados que permiten trasladar al usuario a mundos de ensueño y le posibilitan viajar a través del tiempo al pasado y al futuro. (Peréz Martínez, 2011)

La presente propuesta está enfocada en el modelado en 3D y desarrollo de una visita en Realidad Virtual (RV) por medio un sitio web. El proyecto surge debido a la dificultad que presentan los aspirantes para conocer las instalaciones de la Universidad Tecnológica del Sureste de Veracruz a causa de diversos factores tales como la falta de recursos económicos o de tiempo para trasladarse a la misma.

La importancia se centra en las aplicaciones que faciliten la promoción y al mismo tiempo aumente el interés del visitante por la universidad, ofreciendo así una opción más donde los aspirantes puedan visualizar la UTSV de una forma interactiva y una experiencia diferente.

El concepto de realidad virtual se remonta a los estudios de Ivan Sutherland (Cordero, 2008) quien establece que "la pantalla es una ventana a través de la cual uno ve un mundo virtual, el desafío es hacer que ese mundo se vea real, actúe real, suene real, se sienta real".

En un Entorno Virtual, un computador genera impresiones sensoriales que son enviadas al usuario a través de sus sentidos, el tipo y la calidad de estas impresiones determinan el nivel de inmersión y la sensación de presencia en el Entorno Virtual. Lo ideal sería enviar al usuario información a todos sus sentidos, usando una alta resolución, alta calidad y consistencia en todo momento.

Los trabajos en la realidad virtual en Universidades son pocos, en el cual el más destacado a Entornos Virtuales, basados en Realidad Virtual, se pueden distinguir el siguiente trabajo: Realidad virtual y entornos virtuales como apoyo al acercamiento universidad comunidad: el caso de la Facultad de Ingeniería de la UAEMex

#### **Objetivos / Hipótesis**

Desarrollar un recorrido de las instalaciones de la Universidad Tecnológica del Sureste de Veracruz utilizando tecnología de realidad virtual mediante el modelado en 3D con un software especializado, que permitirá conocer y promocionar los principales espacios de la UTSV.

Objetivos específicos:

- Promover los programas educativos con los que cuenta la Universidad Tecnológica Del Sureste De Veracruz
- Diseñar y Desarrollar modelos 3D
- Promover el uso de la realidad virtual

## **Perspectivas del producto**

La Visita Virtual muestra un recorrido virtual en 3D por las aulas y laboratorios de la carrera Tecnologías de la Información y Comunicación de la Universidad Tecnológica del Sureste de Veracruz. La RV comprende la interface hombre-máquina (human-machine), que permite al usuario sumergirse en una simulación gráfica 3D generada por ordenador, y navegar e interactuar en ella en tiempo real, desde una perspectiva centrada en el usuario. (Peréz Martínez, 2011)

Al usar la RV es eficaz y óptima en el desarrollo de cada función, en un entorno escolar especifico y seguro, el cual cubre en su totalidad los requerimientos tomados de la problemática planteada.

Funciones del Software se dividirá en las siguientes secciones:

- Visualización.- La aplicación tendrá el efecto 3D, por tanto, el Virtual Glass será importante para poder tener el efecto.
- Actualmente prototipo solo se podrá ver la planta baja.
- El recorrido virtual por los laboratorios de la carrera de TIC
- El recorrido por las instalaciones (Exterior)
- Hacer el recorrido virtual por las Aulas de las carreras de TIC.
- El Recorrido Virtual será visualizado atreves de Virtual Glass, con la aplicación instalada en celulares Android (Sistema Operativo 5.2).

# **Metodología / Método**

En el desarrollo de la propuesta de una visita virtual con modelado 3D de TIC en la UTSV se desarrolló paso a paso como se presenta en la figura 1.

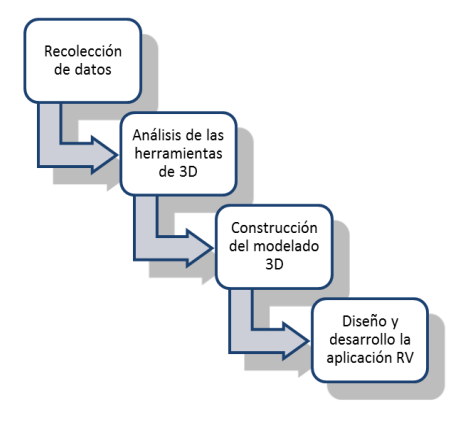

**Figura 1** Proceso de diseño y desarrollo

## **Técnica de Recolección de Datos**

Como primera actividad se aplicó una encuesta a la comunidad estudiantil donde se le realizaron una serie de preguntas acerca de una visita virtual a la UTSV. En donde el enfoque principal fue la aceptación del recorrido virtual en la carrera de TIC.

Posteriormente se realizó una entrevista al departamento de Prensa y Difusión de la UTSV para obtener información acerca de los métodos empleados para dar difusión a la carrera de TIC, encontrando los siguientes: Volantes, Folletos, Anuncios en radio y Televisión, Publicidad en redes sociales, Espectaculares, Visitas a Bachilleratos, Exposiciones a Universidades.

Existen muchos factores que se presentan cuando los visitantes desean conocer las instalaciones de la UTSV son las siguientes:

- 1. La ubicación geográfica de la UTSV está muy alejada de las ciudades aledañas.
- 2. El futuro alumno carece de recursos suficientes para trasladarse de manera individual.

La UTSV es un semillero de futuros profesionistas y proyectos novedosos no puede quedar alejada de aplicar esta fabulosa tecnología emergente, permitiendo a la futura matricula la experiencia de la visita virtual.

#### **Análisis de las herramientas para el diseño en 3D**

Durante el proceso de análisis de las herramientas a utilizar para dar inicios se evaluó, se comparó dos herramientas para el diseño y modelado de 3D. Para seleccionar la que cumple con los requerimientos del proyecto.

En la actualidad existe una amplia variedad de programas de modelado 3D que permiten generar objetos tridimensionales e imágenes fotorrealistas, sin embargo pocos reúnen tres características claves que como usuarios nos interesan mucho; utilizar poco espacio en disco al instalarse, bajo consumo de recursos del computador y que sea software libre. (Rosales, Murillo, & Miguelena, 2017)

Software de modelado 3D: software para hacer el modelado de los objetos 3D que serán utilizados en el entorno virtual. (Camacho Castillo, Oropeza Oropeza, & Lozoya Rodríguez, 2017)

MAYA.- El software de renderización, simulación, modelado y animación en 3D, mismo que ofrece un conjunto de herramientas potentes, que se pueden usar para crear animaciones y entornos gráficos de movimiento, realidad virtual y personajes (MAYA, 2018)

SketchUp.- Software amable e indulgente de modelado 3D. Fácil de usar, iniciando por medio de dibujos de trazos de líneas y figuras. Empuja y jala superficies convirtiéndolas en 3D. (SketchUp, 2018)

Se optó por la segunda herramienta por su facilidad de uso en el diseño. Porque permite ser adquirido de manera gratuita, con ello facilito el diseño en 3D de las instalaciones de TIC UTSV.

## **Construcción del Modelado y Diseño 3D en SketchUp**

La Universidad Tecnológica del Sureste de Veracruz nos proporcionó los Planos arquitectónicos del edificio B en donde se encuentra la carrera de TIC, mismos que ayudaron mucho para realizar a detalle el diseño y modelado en 3D brindando medidas exactas, cortes, fachadas, entre otros datos. Ver figura 3 y 4.

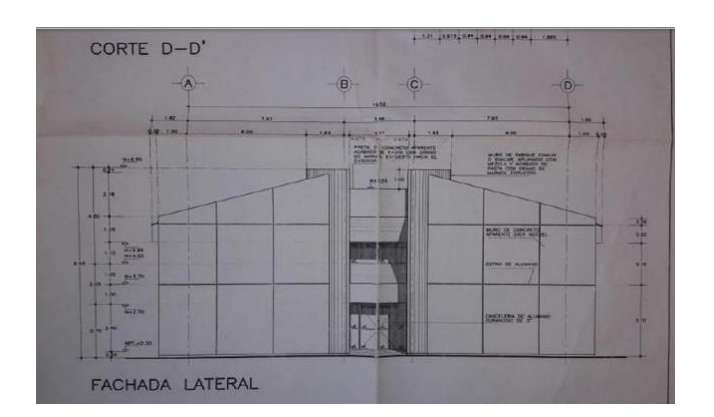

**Figura 2** Vista frontal

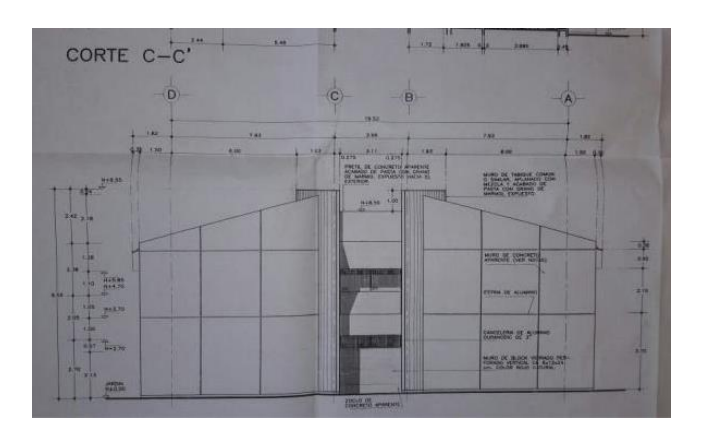

**Figura 3** Vista posterior

Cabe señalar que se tomaron fotografías de cada espacio próximo a modelar en 3D para no perder ningún detalle en el diseño y poder acercarse a lo más real posible en cuanto a contornos, textura, entre otros.

El modelado y diseño 3D en SketchUp. Se puede visualizar como fue transformando el edificio B de la UTSV, implementando texturas y colores en cada pared, muros y ventanas. Seleccionando las herramientas adecuadas para una. Ver Figura 4, 5.

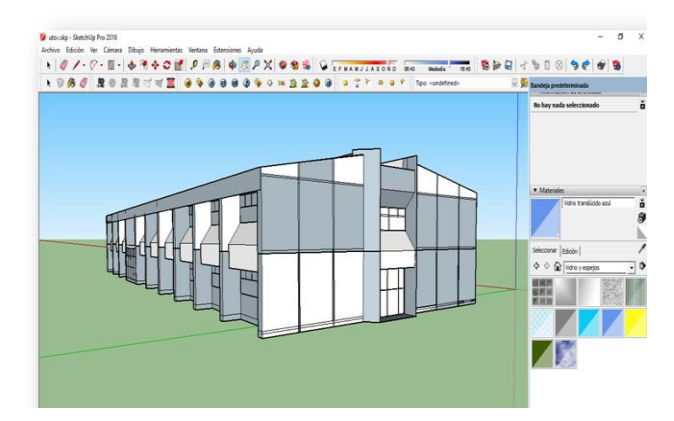

**Figura 4** Texturas del software Skeptchu

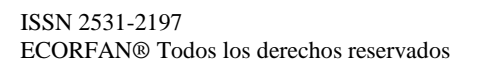

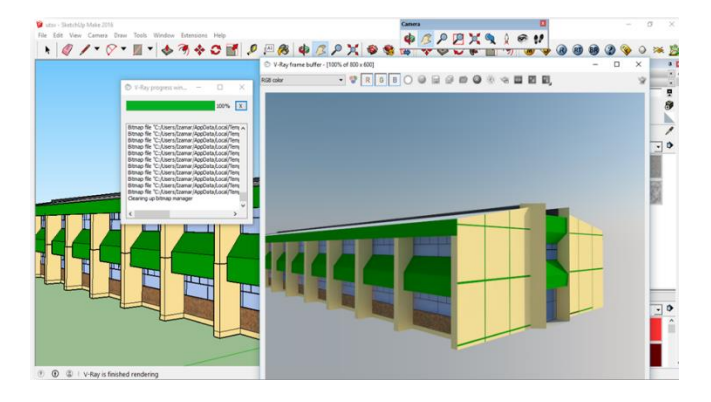

**Figura 5** Pintado del edificio

## **Desarrollo de la Visita Virtual**

El proyecto fue realizado utilizando las siguientes herramientas:

- 1. El diseño, modelado 3D y texturas fue realizado en Google SketchUp
- 2. Se utilizó el motor gráfico Unity, para importación de objetos 3D y para poder dar un recorrido en entorno virtual.

En cuanto a la aplicación se instalado en otra plataforma que no sea Android, este no tendrá el mismo aspecto por lo cual provocara ciertas perturbaciones en el Recorrido Virtual, evitando que haya una buena interacción con el sistema. El buen funcionamiento y desarrollo dependerá del equipo que esté a cargo. Un recorrido virtual mediante la aplicación Kubity, donde los usuarios puedan hacer recorridos virtuales a las instalaciones de las carreras de TIC-Contaduría para aportar medios de publicidad más novedosos que permitan el aumento de matrícula a estos Programas Educativos, de igual manera realizar el recorrido por los demás edificios del plantel para conocer más a fondo la institución.

#### **Resultados**

La visita virtual con modelado en 3D de las instalaciones de la UTSV permitirá la exploración de áreas específicas de las instalaciones de la Universidad Tecnológica del Sureste de Veracruz. Las personas interesadas o posibles interesados podrán acceder y poder decidir sumarse a la población estudiantil.

Diseños3D se presentan en las siguientes imágenes se muestra el resultado final del proyecto, de cómo se fue transformando el edificio B de la UTSV, con el acabado final de texturas y color a cada pared, muro y ventana. Ver Figura 6

# 5 Artículo **Revista de Tecnología Informática**

Septiembre, 2018 Vol.2 No.6 1-7

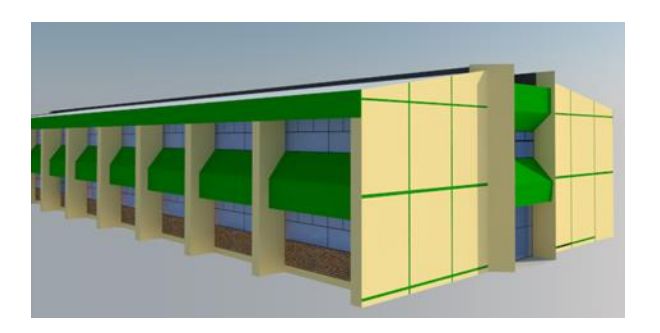

**Figura 6** Edificio B

Así como también se modelo en 3D el pasillo, las aulas, el laboratorio de cómputo, el auditorio, como se pueden apreciar en las siguientes figuras. Ver figura 7 y 8.

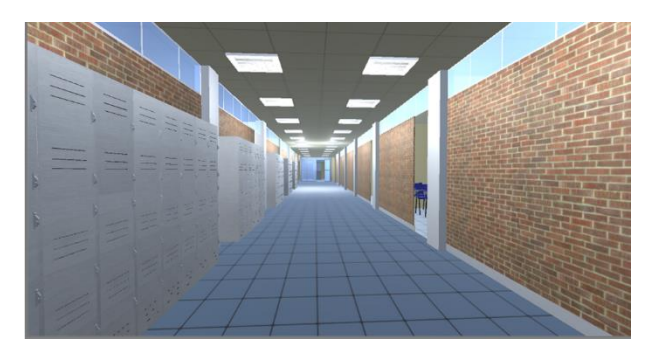

**Figura 7** Pasillo Planta Baja del Edificio B

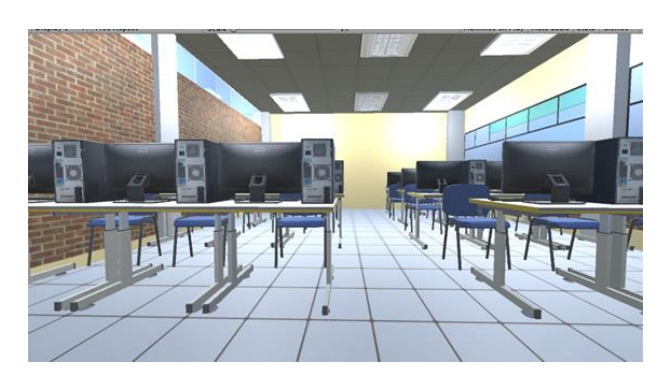

**Figura 8** Laboratorio de Computo

También podrá visitar las aulas de clases en donde los alumnos viven la experiencia de la adquisición de conocimientos. Ver figura 10

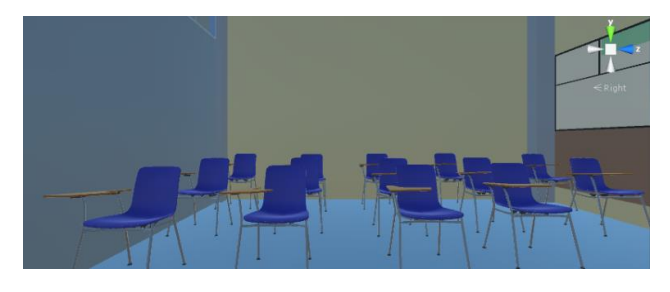

**Figura 9** Salón de clases

Tambien fueron diseñadas y modeladas en 3D las fachadas de la UTSV para formar parte de la visita virtual. Ver figura 10 y 11.

#### ISSN 2531-2197 ECORFAN® Todos los derechos reservados

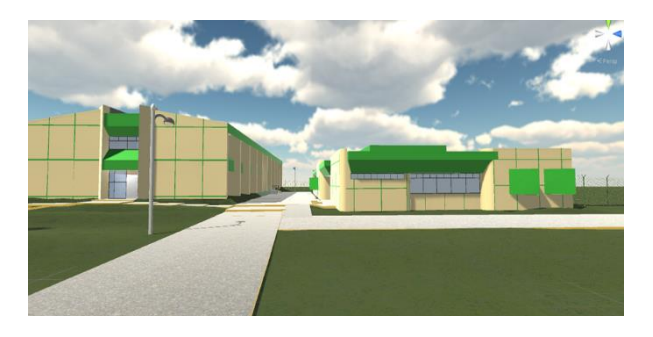

**Figura 10** Vista del edificio B y Biblioteca

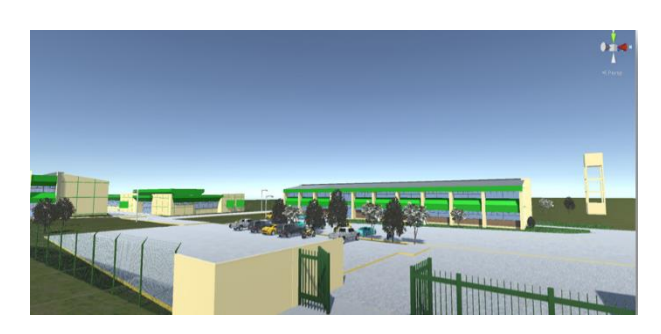

**Figura 11** Entrada principal de la UTSV

#### **Recorrido Virtual**

Para el recorrido virtual, se implementó y busco una aplicación que se conectará a un servidor de RV, para que el dispositivo móvil no tuviera un peso extra y no ocupara un espacio en la memoria por tener la aplicación. Es por eso que se exploró aplicaciones móviles que funcionara en "Android y IOS"; las interfaces de las aplicaciones que se buscaron son las mejores para el usuario y para funcionar se necesita una red de internet, además las interfaces que maneja tanto kubity como Modelo VR, son amigables con el usuario. La interfaz de la aplicación Kubity es muy fácil de usar, aparte de que sus colores y los iconos son fáciles de reconocer. Ver Figura 12

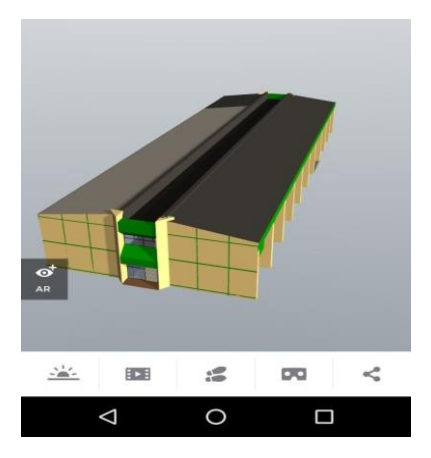

**Figura 12** Vista Virtual en 360° del edificio B

Recorrido Virtual en Kubity. En la Pantalla de inicio cuenta con las siguientes funciones:

- Función 1.- Guardar todos los modelaos 3D registrados mediante los códigos QR
- Función 2.- Escaneado de códigos QR, parte donde el interesado o visitante puede escanear los códigos que contengan el modelado 3D
- Función 3.- Configuración de pantalla, funciones, versión, QR guardado y funcionamiento.
- Función 4.- Borrar modelados
- Función 5.- Compartir modelados con diferentes redes sociales
- Función 6.- Introducción al modelado 3D

Una vez importado todos los objetos en 3D y acomodado cada objeto a su lugar, el recorrido virtual quedo de la siguiente forma. En donde se apreciara la entrada principal del edificio B planta baja de la UTSV, en donde se encuentra la carrera de Tecnologías de la Información y Comunicación

#### **Pantalla dentro del modelado**

- Función 1.- Control de la iluminación, se controlará mediante el icono para orientar la iluminación
- Función 2.- Video, muestra un recorrido por el modelo, de acuerdo a las escenas guardadas previamente en SketchUp (el administrador antes de subir el modelo debió hacer un recorrido de escenas para que el usuario final lo vea).
- Función 3.- Pies, el usuario puede situarse dentro del modelo con el ángulo de visión de una persona y recorrer la vivienda desde el punto de vista aéreo.
- Función 4.- Cardboard glasses, ofrece la posibilidad de obtener una experiencia inmersa utilizando unas gafas para la realidad virtual.

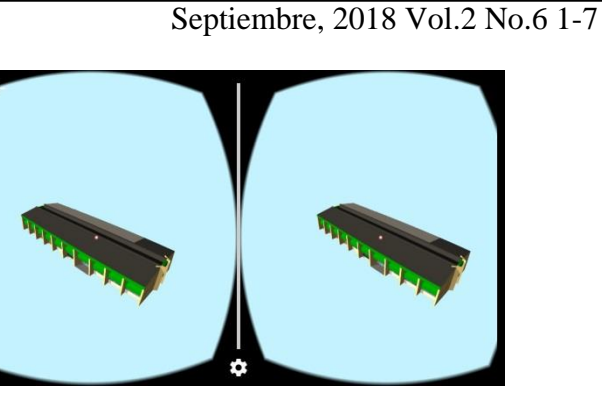

**Figura 13** recorrido Virtual

## **Agradecimiento**

Por este medio queremos expresar nuestro agradecimiento por el solitario apoyo en el desarrollo del presente proyecto, así como también a los alumnos de la carrera TIC, maestros y directivos de la Universidad Tecnológica del Sureste de Veracruz.

## **Conclusiones**

El proyecto Visita Virtual De Las Instalaciones de la UTSV Versión 0.1, está desarrollado para ser implementado en las carreras de TIC y Contabilidad de la UTSV para enriquecer la percepción de los clientes en cuanto a su visita en las instalaciones por medio de la Realidad Virtual y así mismo dar una nueva experiencia en el uso de las tecnologías de vanguardia.

Como trabajo a futuro es posible desarrollar, diseñar en 3D losotros edificios que estén dentro de la universidad. También será viable la adaptación de un avatar que acompañe a los virtuales, así mismo expliquen el contenido e importancia de cada área durante el recorrido de RV. Todo esto con el fin de lograr persuadir al usuario de ingresar a nuestra máxima casa de estudios.

#### **Referencias**

Camacho Castillo, J. D., Oropeza Oropeza, E., & Lozoya Rodríguez, O. I. (2017). Internet de las cosas y la realidad aumentada: Una fusión del mundo con la tecnología. *COMPUTACIÓN E INFORMÁTICA*, 139-150.

MAYA. (5 de enero de 2018). *MAYA Software de Modelado y Animación por Computadora*. Obtenido de MAYA Software de Modelado y Animación por Computadora: https://www.autodesk.mx/products/maya/overvi ew

GÓMEZ–MANUEL, Esbeidy, GÓMEZ–RAMOS, José Luis, MORALES–REYES, Eunice y KATT–MORALES, Luz Alondra: Visita Virtual con Modelado 3D de los espacios académicos de la UTSV. Revista de Tecnología Informática. 2018.

Peréz Martínez, F. J. (2011). Presente y Futuro de la Tecnología de. *Creatividad y Sociedad*, 1- 39.

Rosales, R., Murillo, D., & Miguelena, R. (2017). Modelado y Animación 3D del aguila Arpía de Panamá utilizando Software Libre. *Modelado y Animación 3D*, 11-12.

SketchUp. (1 de enero de 2018). *SketchUp: 3D modeling for everyone*. Obtenido de SketchUp: 3D modeling for everyone: https://www.sketchup.com/es